## PCADX 版 現金出納帳・預金出納帳への取り込みについて

株式会社 HAYAWAZA

本資料では、PCA 版の現金出納帳、預金出納帳への出力についてご説明いたします。

## 仕訳データの書き出し

入力プログラム区分のタブで、「3.現金出納帳」もしくは「4.預金出納帳」を選択します。 選択後、受入条件の表示をクリックして、

PCADX でのインポート条件を確認します。

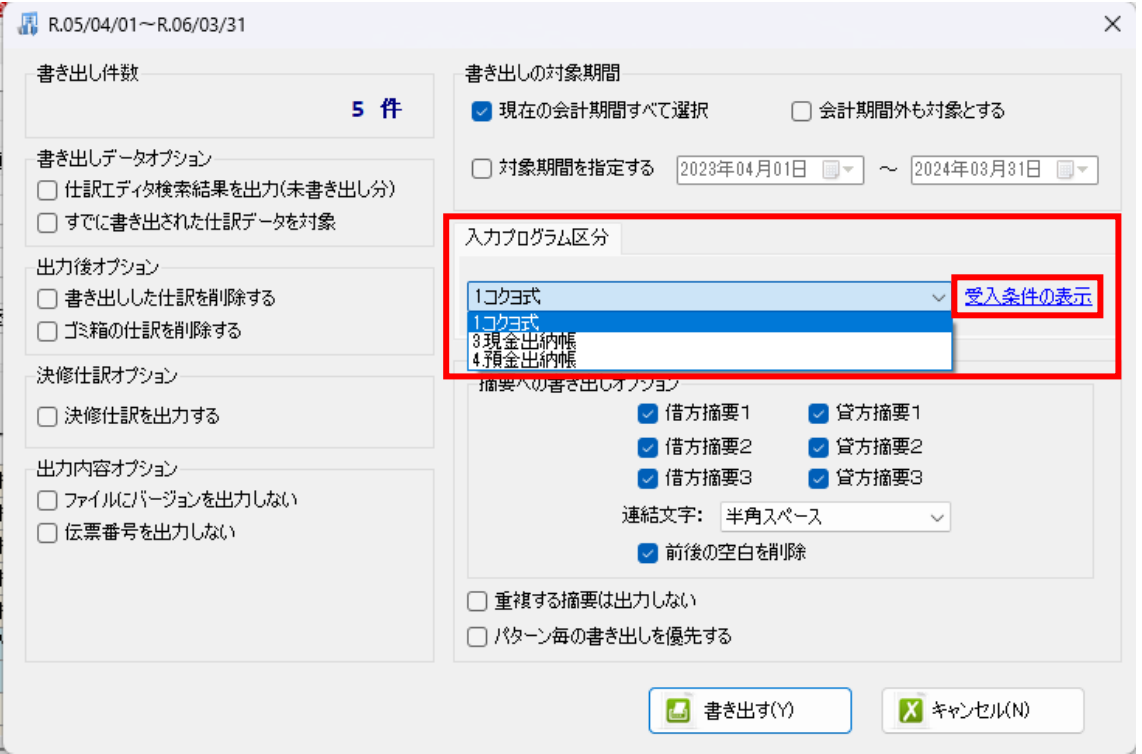

## 下記は、PCA 会計 DX 版の一例です。

確認したら「閉じる」をクリックします。

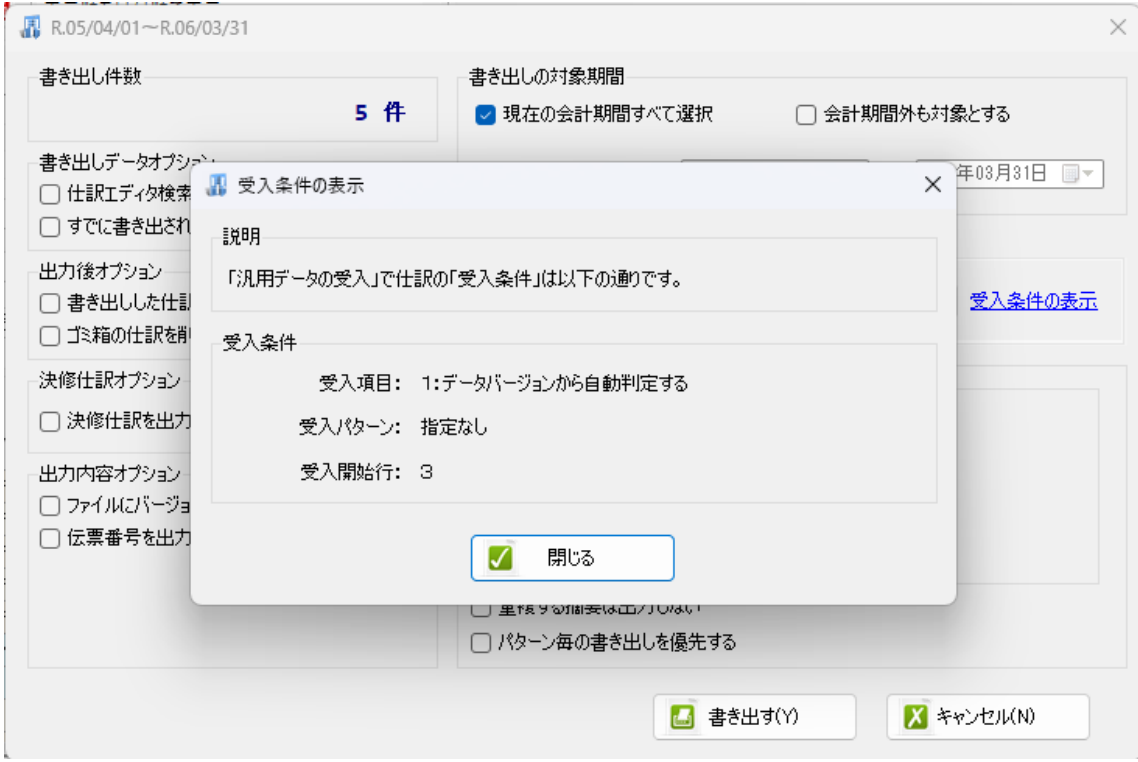

確認後、通常通り、書き出しを行ってください。

※書き出し件数に上がっている仕訳がすべて、同じ入力プログラム区分で書き出されます。 現金出納帳と預金出納帳が混在したデータの出力はできません。勘定科目にご注意くださ い。

## 出納帳データの取り込み

PCA 会計 DX の「随時」→「汎用データの受け入れ」を選択します。

データの選択では、通常と同じように、「仕訳」を選択し ファイルパスの項目で、HAYAWAZA から出力したデータを選択します。 受入条件で、HAYAWAZA で確認した受入条件を指定してください。

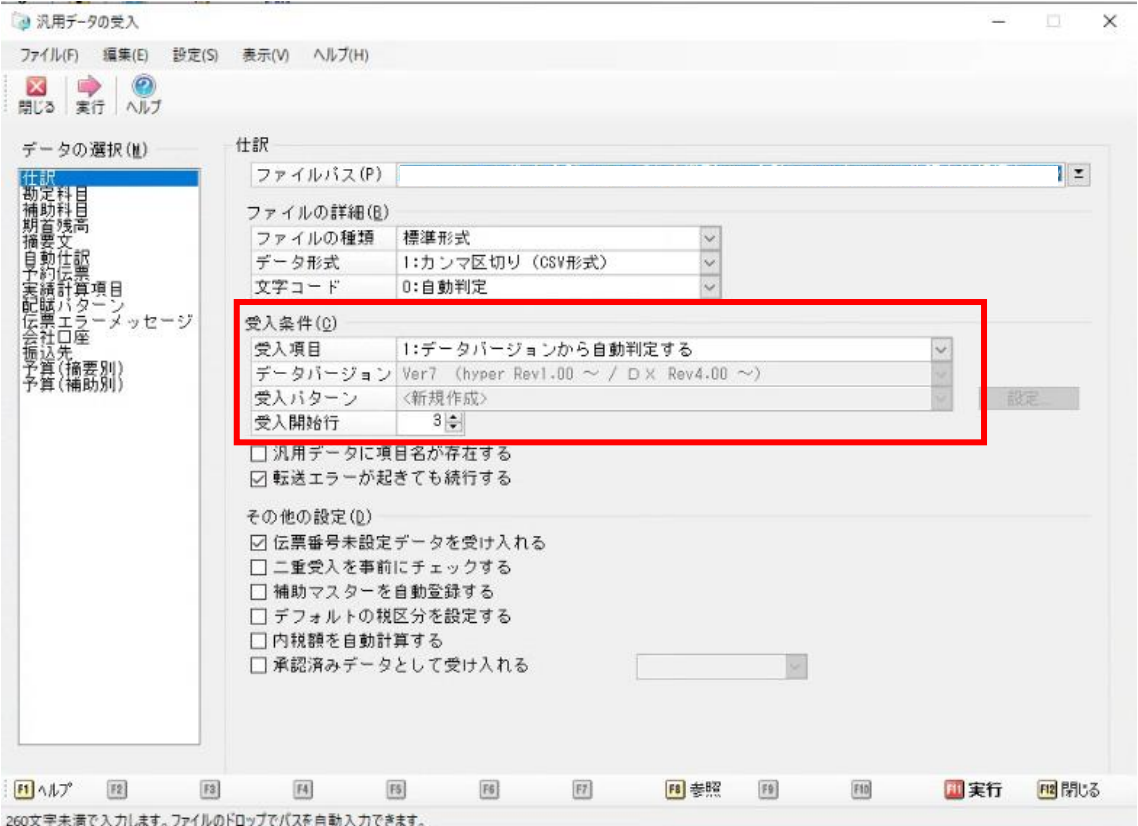

※PCA ソフトによって、受入項目の選択肢に相違があります。 受入条件「4:データバージョンを指定する」が選択肢にない場合は、 「1:データバージョンから自動判定する」を選択してください。

「実行」から仕訳の取り込みを開始してください。

※「汎用データの受入」メニューのない PCA ソフトでは、利用できません。

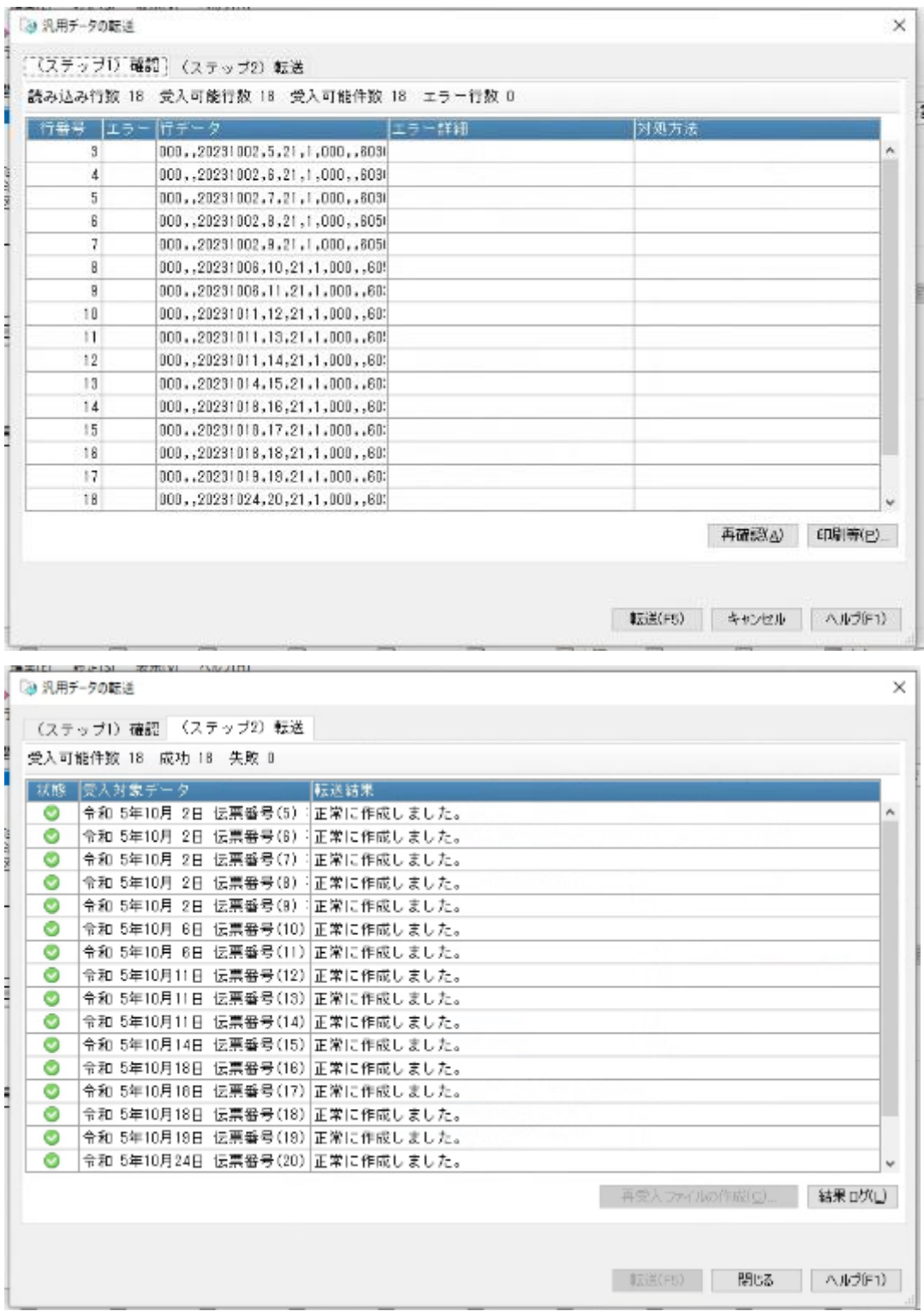

取込が完了しましたら、出納帳の画面で確認して下さい。

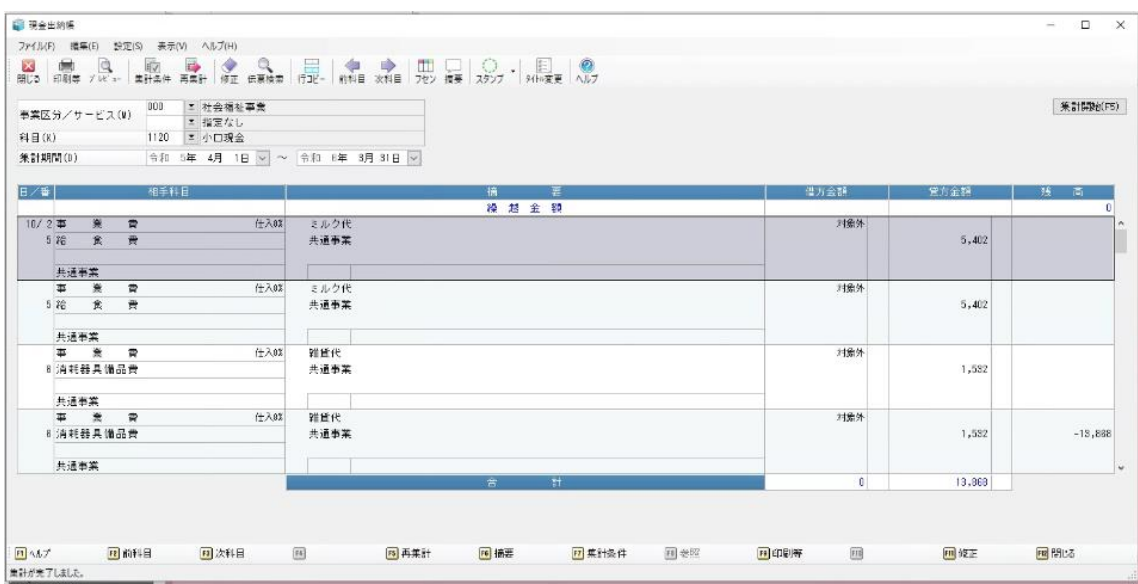

以上